# FM10 低频电磁辐射检测仪 DC-400KHz

# 操作手册

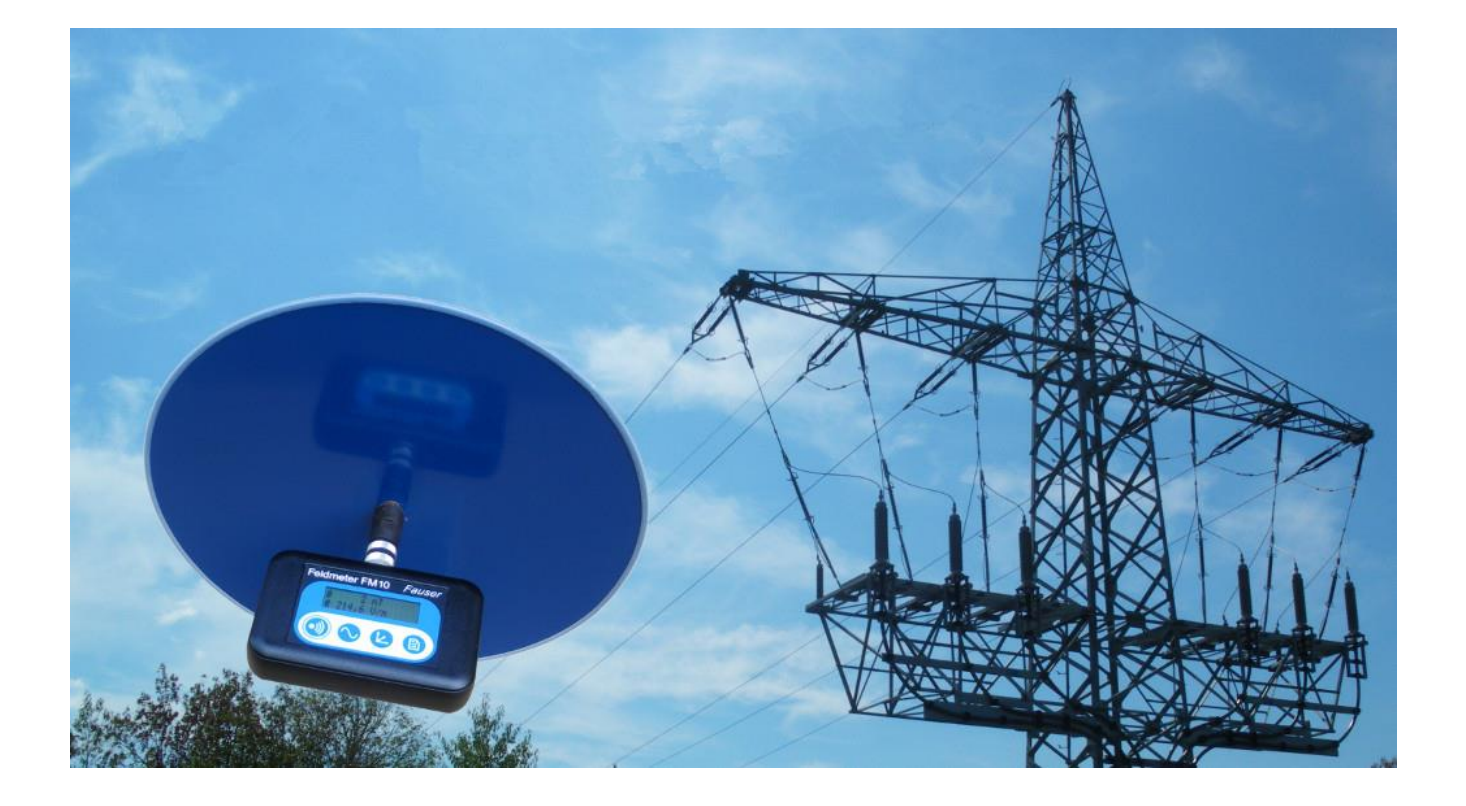

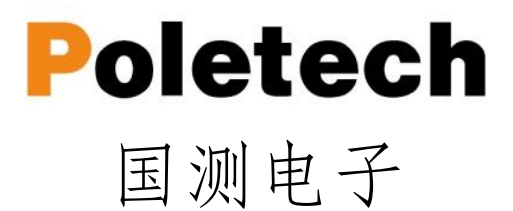

感谢您购买我们 Fauser FM10 系列低频(电力、高铁、地铁、新能源汽车、 锅炉…)电磁辐射检测仪,该设备属于便携式高精密专业仪器,请妥善使用!

如果您需要测量高频领域(基站辐射,移动通信,广播电视,雷达,LTE 等),您需要另外购买我们的 HF 系列高频电磁辐射检测仪,如果你的检测领域 比较广,我们建议您我们的检测仪器套装,您可以花费更少的费用,得到更多的 功能。

FM10 系列低频电磁辐射检测仪外观小巧易于携带,设计采用干电池供电, 非常适合户外现场测试与测量;具有 DC-400KHz 超宽频率范围,标配多功能探 头用于测量低频电磁场强度,选配不同探头可完成对静态磁场测量、静电场测量、 体电压测、DC 测量。配备 1GB 大数据存储,可实现对某环境下长期低频电磁监 测.

#### FM10 系列电磁辐射检测仪:

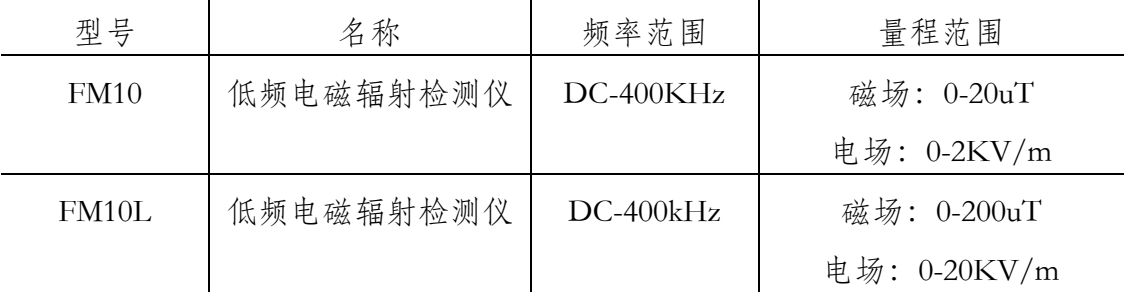

### 技术支持

如需技术支持,请致电 0755-85261178,发送电子邮件到[:ocetest@126.com](mailto:ocetest@126.com) , 或访问我们的网站[:http://www.ocetest.com](http://www.ocetest.com/)

说明: 此规范随着使用会发生变化和不断完善, 此版仅供参考。 2019 年 7 月 version 1.1

# 1.简介

Fieldmeter FM 10 是一项创新的新开发项目,它基于强大的微控制器技术,将广 泛的功能多样性与简单直观的操作相结合。

产品亮点是磁场强度的各向同性测量和高达 400 kHz 的频率范围,分辨率为 1 nT 和/或  $0.1$  V / m, 无需切换测量范围。

此外,Fieldmeter FM10L 还提供集成数据记录器,具有 1 GB 数据存储和实时时 钟,可用于精确的时间和日期规范。

记录仪提供两种操作模式:用于长期测量的连续模式,用于空间记录单点模式。 通过 PC 使用快速 USB 接口完成测量值的传输和 FM 10 功能的清晰设置。 功能 软件 FM-Data 用于编辑和记录测量值。

### 1.1 调试检测

第一次测量前,请依次进行以下工作步骤:

- 将随机干电池取出,拆开仪器背后电池安装电池
- 将随机所需的传感器探头插入探头连接器中(注意卡扣)
- 开机按 Sound 键 (声音键)  $2 \, \text{\it \#}$ , 打开 FM10
- 测量值更新显示在显示屏上(单手拿主机、单手拿探头绝缘带部位) FM10 现在已经准备好投入使用

# 1.2 设备描述

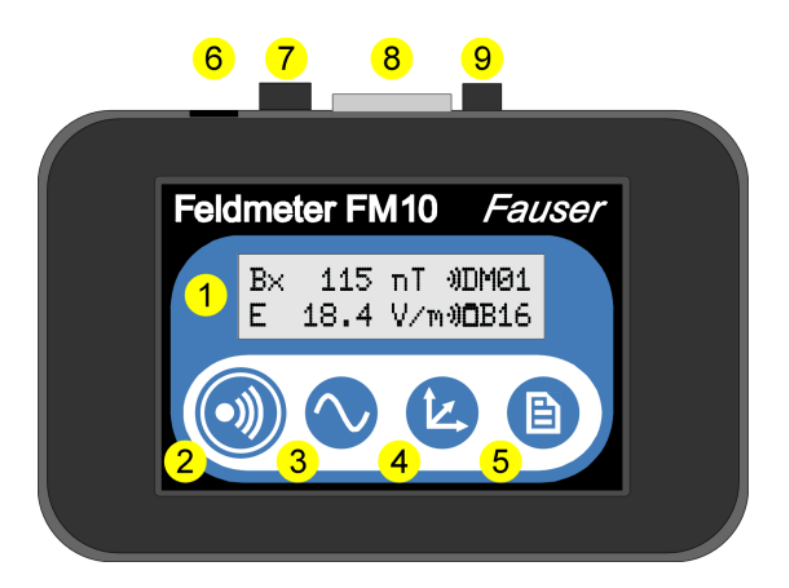

FM10 主机

➊ 显示

➋ 开/声音按钮

➌ 滤波器/ USB 按钮

➍ 维度/菜单按钮

➎ 记录按钮

➏ USB 插槽 - 仅 FM10L, 通过提供的 USB 电缆连接 FM10L 和 PC

**◆** 电压输出(仅限 FM10LS) 单独的场分量 E, Bx, By, Bz 的四倍交流电压输 出

➑传感器插座

为了测量电场或磁场,可以连接多功能探头以及电场探头 EPL 和 EPL3 及其 EFS3/EFS6。 当测量静磁场时,连接探头 ES10 或 BS13; 体电压采用黄色测量电 缆,DVA 是直流电压适配器。为了安全安装和牢固接触,必须拧紧插头

➒接地插座

在测量电场和体电压时,黑色接地电缆插入此处。 远端用鳄鱼夹接地,例如在 电源插座的保护接地触点上(不要堵塞孔),或者借助于水管或加热器的空白点 接地。 地面带。

# 2 .显示

低频电磁辐射检测仪 FM10 有两行显示,用于显示测量值, 功能和设置菜单

Feldmeter FM10 Version 1.00 片机显示软件版本

#### 2.1 测量显示

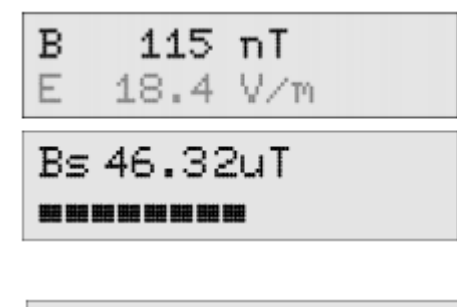

磁场强度 B:磁场单位 nT (单位根据测量结 果自动调制)。适用通道按键进行 Bx / By /Bz 三维度切换显示.

 静态磁场(地磁)Bs:使用静态磁场测量探头 直接显示测量值,及强度条形图.

 $\blacksquare$  126.7  $\blacksquare$   $\blacksquare$ 伏) 显示.

3

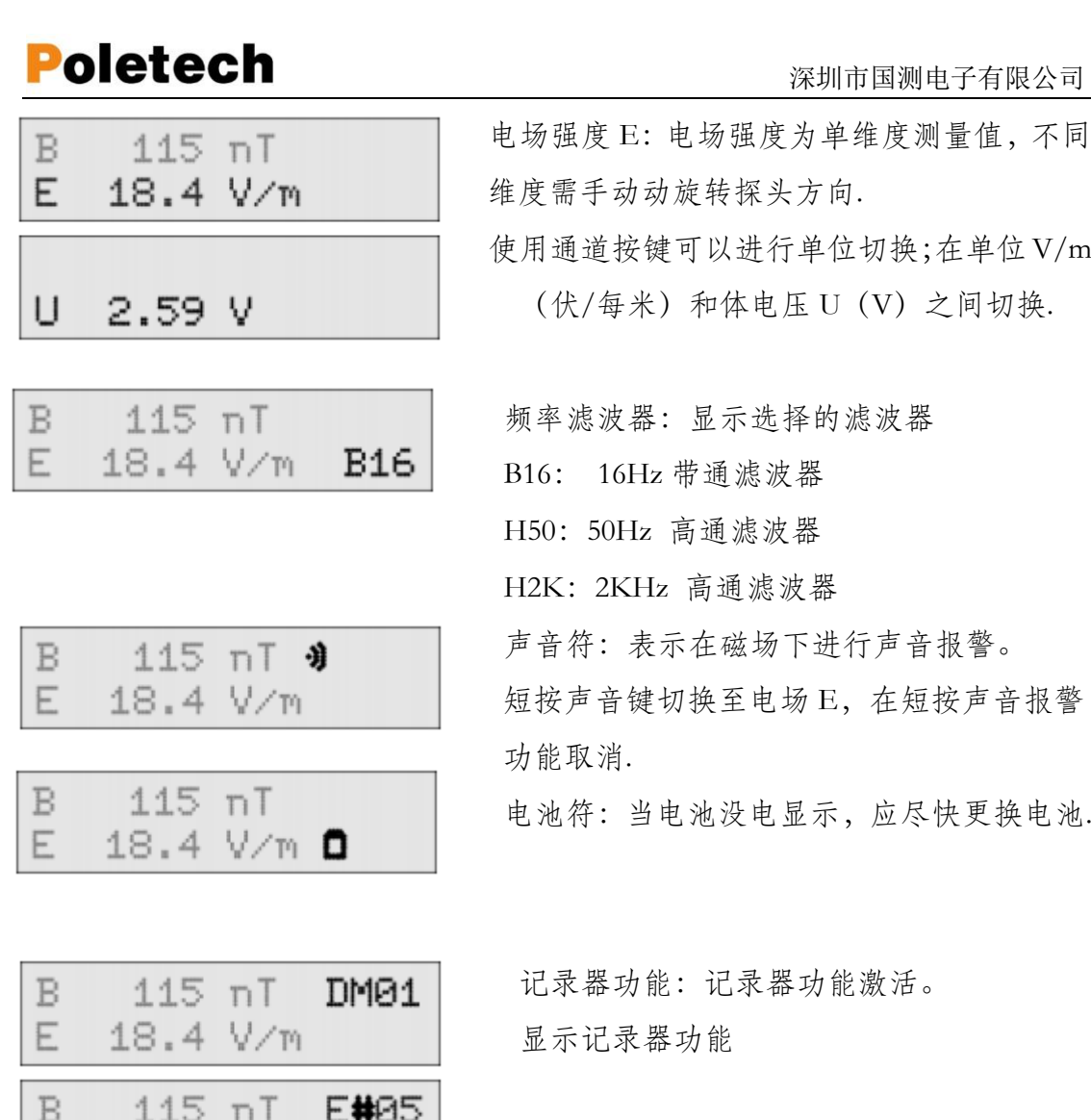

# 2.2 条形显示(方形图显示)

E 18.4 V/m

用于显示静磁和静电传感器,FM0 提供体电压和记录器输入使用的快速条形图 显示,它有三个动态显示方式,用"-""=""□"表示。如果测量值为正值, 条形图显示将从左到右移动,如果测量值为负值,则从右到左移动.

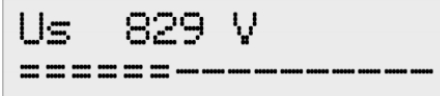

 ES10 静电探头测量条形图显示,显示值在 介质异常范围内.

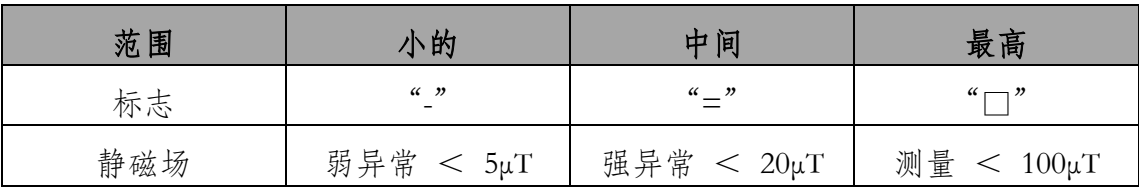

深圳市国测电子有限公司

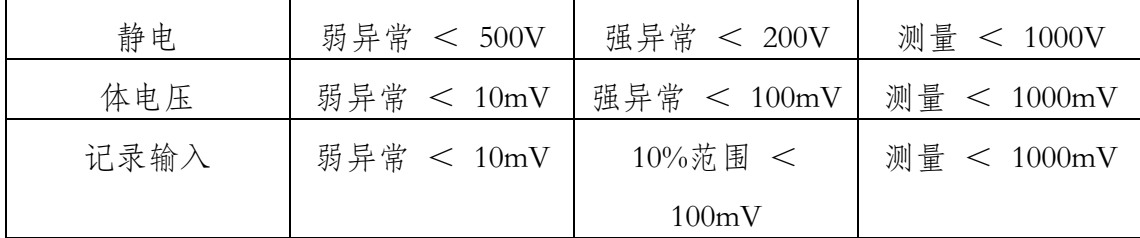

模拟条形图显示分配符号

3. 功能简述

3.1 按键

这四个键支持双重功能:在测量模式下,FM10 的主要功能可以快速调用。 在菜 单模式中,键用于导航。 在下一页中,所有关键功能如表所示。

 $(\bullet)$ 开/声音按键

长按此键 3 秒钟, 将打开/关闭设备. 短按, 声音被激活。在菜单模式下, 此键 具有 Esc 功能

滤波器/USB 按键

滤波器功能用于滤波带宽之间切换,带通 16Hz、高通 50Hz 和高通 2KHz。 长按此键切换到 USB 模式(通过 USB 电缆线连接 PC),按声音键退出 USB 模式. 如果使用静态磁场或记录器输入,则可以通过按下滤波器键选择绝对和相对测量

通道/菜单键

磁场测量时短按可以选择不同维度显示及其进入保持最大功能,长按切换至菜单 模式,按声音键退出菜单模式.

记录器按键 目

用于激活记录器功能,在连续模式中,开始或停止测量的记录。在单点实时测量 模式下,按下记录器则记录一组数据,在菜单模式下,具有选择/确认功能. 在峰值保存测量时,可以重置显示峰值的保持值.

所有按键功能功能下表中描述,加黑仅适用于 L/LS

| 按键 | $\circledcirc$<br>声音 | (N<br>滤波器  | $\left( \mathbf{z}\right)$<br>通道 | 鱼<br>记录 |
|----|----------------------|------------|----------------------------------|---------|
| 短按 | 声音开                  | Off        | $B\Sigma$                        | 开始记录    |
|    | 声音<br>(磁场)           | 低通<br>16Hz | Bx                               | 结束记录    |
|    | 声音<br>电场)            | 高通<br>50Hz | $\rm{By}$                        | 保存单个记录  |
|    |                      | 高通<br>2KHz | Bz                               |         |

深圳市国测电子有限公司

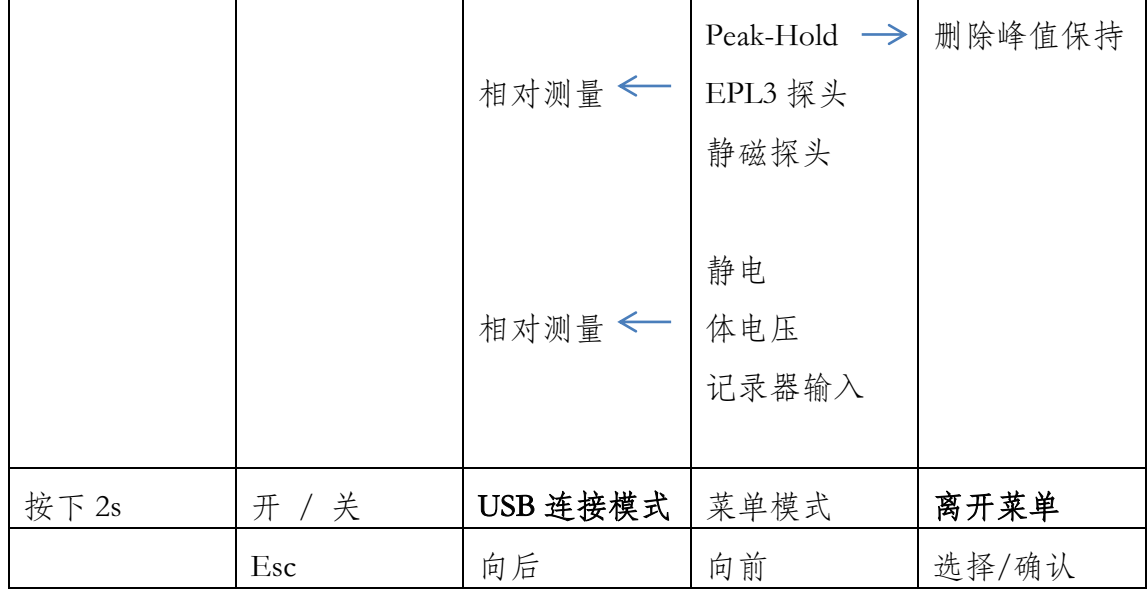

### 3.2 声音报警键

声音报警由 On/Sound 按钮控制,声音大小与测量值成正比例,单按 Sound 键声 音信号可分配给磁场或者电场或激活。声音报警符号 通过菜单功能设置声音信号,可以调整声音的特性,当设置为低促时,声音信号 的范围为 0.1% (20nT / 2V/m),最好调为 2.5% (500nT / 50V/m).如果特性设置 为平坦,则动态性能可从 0.5%提高到 50%.

### 3.3 频率滤波器

FM10 具有 3 个集成滤波器的功能,通过滤波器按钮进行选择.

不选择滤波器

频率范围从 5Hz 到 400KHz 宽带测量,使用完整的 TCO-Bandwidth

B16:

16.7Hz 带通,用于测量铁路电流

H50:

频率范围从 5Hz 到 400Hz, 测量主频率和谐波, 传感器 (地球磁场) 运动引起的 干扰和铁路电流干扰没有记录.

 $H2K$ :

频率范围从 2KHz 到 400KHz,高通滤波器测量更高的频率场(显示器、开关电 源、节能灯),这相当于 TCO 标准的第二频段.

#### 3.4 通道切换

通道按钮用于选择不同的测量通道和功能 多用途测量探头可以实现磁场三维采集,通过通道按钮,显示总磁通密度测量值 以及单独的 X、Y、Z 轴值 峰值显示由符合"▲" B、E 表示, 可以使用 Peak-Hold 删除峰值. 显示单个维度 Bx、By、Bz 和峰值可在菜单-设置-Vector&Peak. 此外,还可以选择菜单设置下激活的可选测量探头的设置值显示 各向同性电场探头 EPL3: E,Ex,Ey,Ez @ V/m 静磁探头 BS13: uT Bs 静电探头 ES10:U @ V(V/m), E @ V/m 体电压: UK  $@$  mV 数据记录:  $L$   $@$  mV

# 4. 设备设置

描述 FM10 的所有设置选项, 包括数据记录器的功能.

数据记录器和设备设置可以直接在 FM10 上使用菜单设置, 也可使用 PC 软件 FM-Data 程序进行调整。使用 USB 线连接 FM10 与 PC 电脑,按 Audio/USB 按钮 2 秒切换到 USB 模式.

### 4.1 数据记录器功能

### 显示数据存储器

将保存在设备中的数据记录显示为数据记录名称和记录开始时间。使用 Previous 和 Back 按钮,可以滚动查询数据记录.

### Delete memory 删除数据内存:

删除所有存储的数据记录

#### Logger mode 记录器模式

在这里,可以选择连续模式和单点测量两种数据记录模式的一种.

#### 测量时间间隔:

数据记录功能连续测量记录时间间隔的选择.如果选择双频函数,数据记录器将 以 2.5s 或者 10s 的采样速率保存带通 16Hz 和高通 50Hz 的频率范围。如果启用了 记录,则显示过滤器指示 DB.

#### USB-transfer:

设置 USB 连接的传输速度,慢的功能保证了大多数电脑的连接稳定。通过使用 fast 选项,数据传输速度可以达到原来的 20 倍。然而,这可能导致一些电脑,尤 其是笔记本电脑的传输错误.然后选择慢.

### 4.2 功能设置

### EPL3 电场探头

激活/挺有 EPL3 电场探头, 总场强 E 和第二行单独场强 X/Y/Z 交替显示, 或只 显示场强 X

#### BS13 静磁探头

激活/关闭静态磁场探头 BS13 的测量显示

### ES10 静电探头

激活/关闭静电探头的测量显示

#### 体电压

激活/关闭体电压测量显示(需要电压测量电缆)(111 产品序号 )

### 记录器

激活关闭记录器输入(电压适配器 DVA)的测量值显示(115 产品序号)

#### 显示矢量和峰值

为了能够通过按钮在不同探头类型的测量值显示之前快速切换,可将磁场探头的 各个分量 Bx、By、Bz 与峰值

#### 统计

在记录结束时激活/停用统计值的显示

#### E 和 B 极限值

电场强度和磁场强度有不同的极限值可供选择,如果超过限值,就会发出报警声.

#### 液晶照明

设置背光显示的持续时间。如果选择持续时间为1分钟,则在最后一个按钮按下 一分钟后熄灭.

#### 音频发生器(声音)

与场强成正比的音频信号特征选择

### 自动关机

自动关机功能激活,FM10 在按下最后一个按钮 5 分钟后无任何动作,FM10 则

会自动关机,以延长电池使用时间.

### 4.3 设臵菜单

当按下通道/菜单按钮 2s, FM10 进入菜单模式, 这里可以进行菜单项设置调制。

对应菜单导航,请见表图.

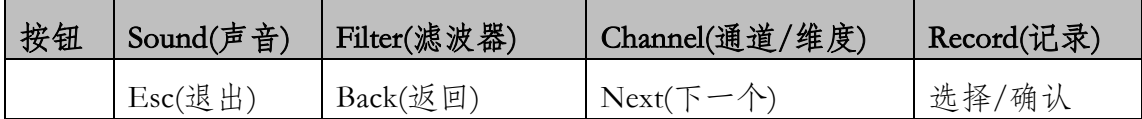

 $FM10$  设置菜单

# 所有的功能设臵描述可见下表

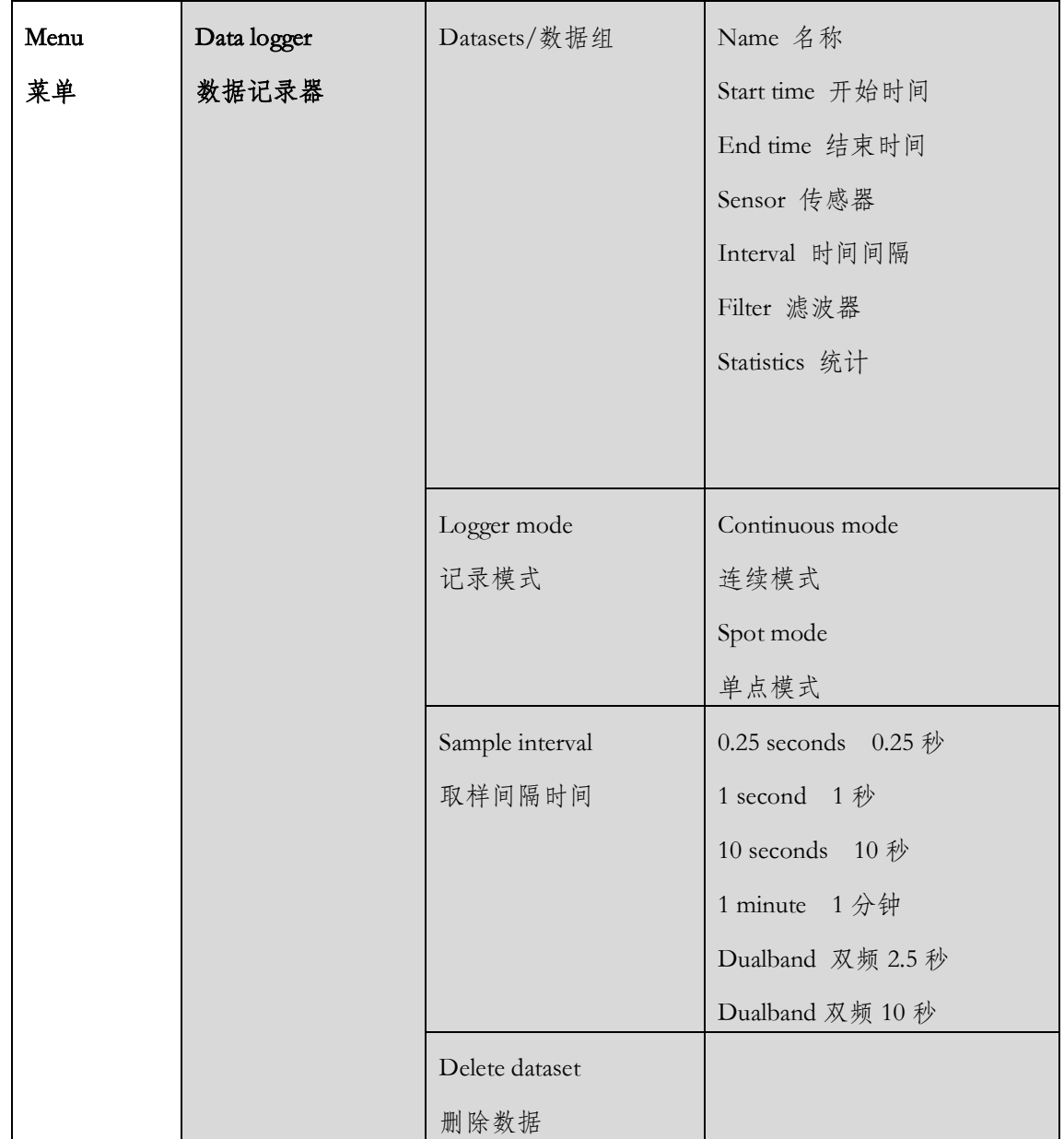

深圳市国测电子有限公司

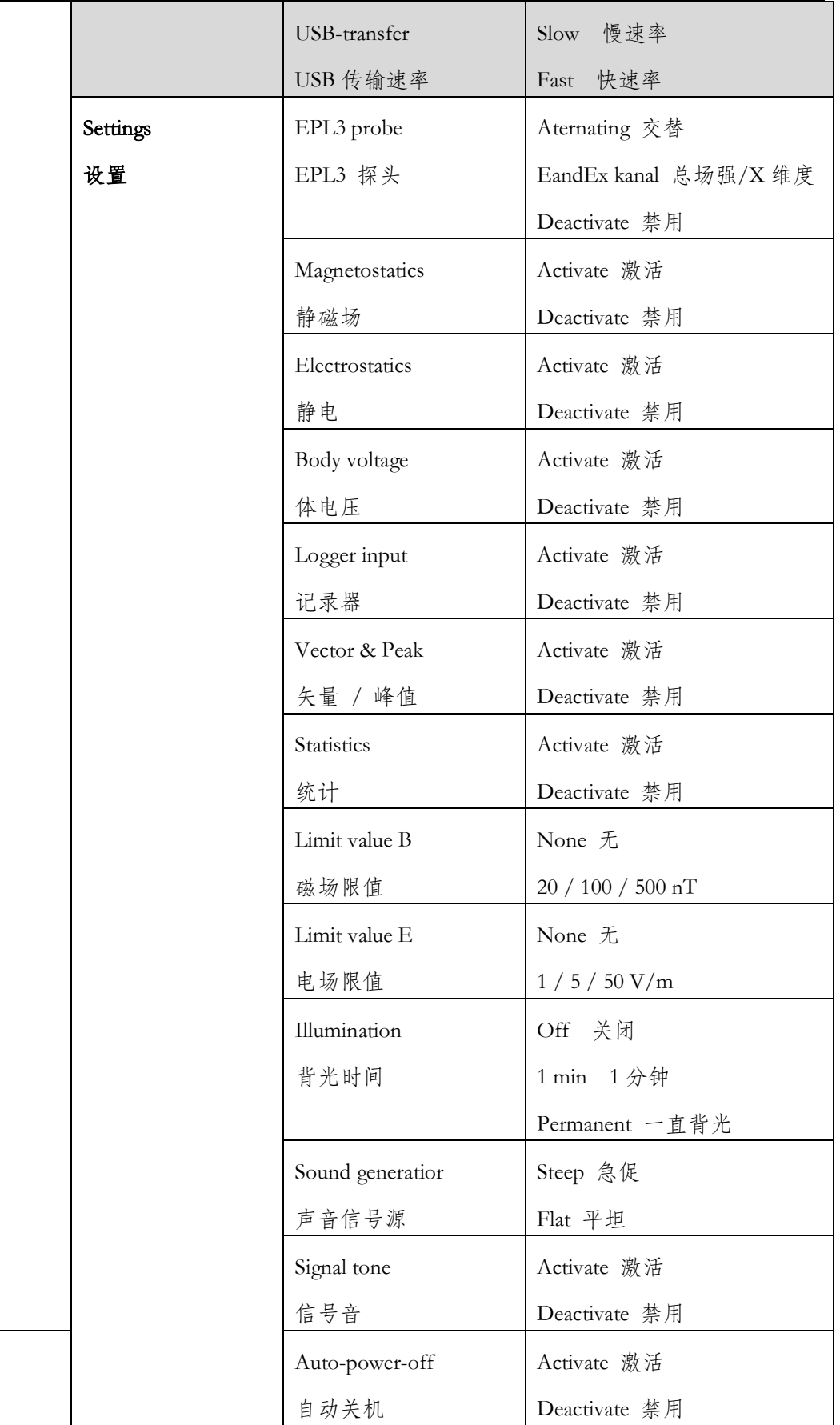

### 5. 数据记录

FM10 提供多种数据记录模式,这些模式可以在数据记录模式下选择.

### 5.1 连续测量

在连续模式下,测量值安规定的测量间隔记录,可以使用 save 按钮启动和结束 录制.

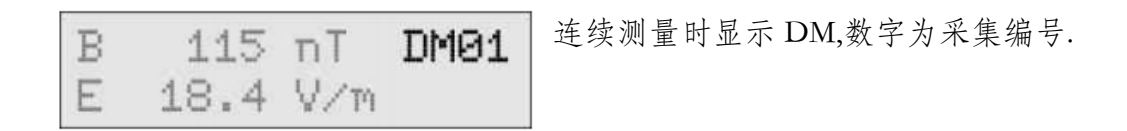

默认情况下,设臵了 10s 测量间隔,但是,在菜单中使用数据记录器 Sample interval 调整,间隔可以在 0.25 秒到 1 分钟之间变化。当测量间隔为 1 分钟, 将工作时间 延长到节电模式下的约 1 分钟.

#### 5.2 单点测量

在单点模式下,可以保存单个测量值范围,每个数据集最多可接受 20 个测量点。 可以使用 SaveA 按钮打开数据并接受各个测量点。在显示器中显示了各个测量点 的数量,数据集在第 20 个测量点后自己关闭,或按下 Save 按钮 2 秒可提前关闭.

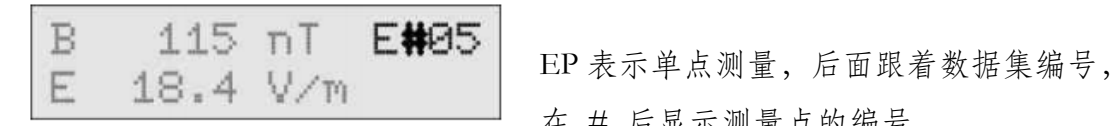

在 # 后显示测量点的编号.

#### 5.3 9 点测量方式

在睡眠区域的单点测量采用固定顺序的 9 个测点,建议使用三维电场探头 EPL3 和三维静磁场 BS13 测量睡眠区域.

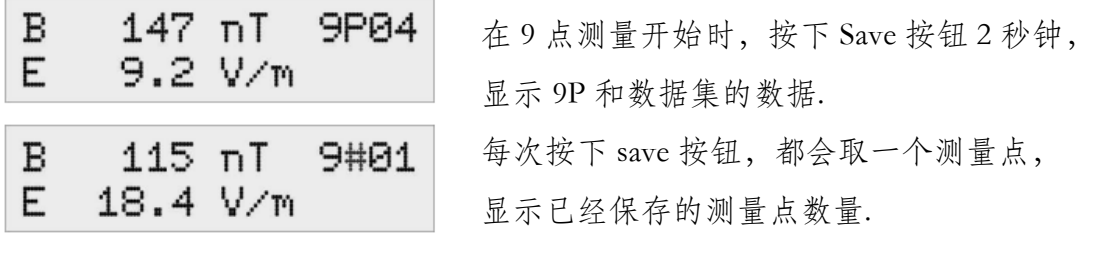

在第九个测量点完成后,记录自动结束.

在静磁场下,将偏差(异常)记录到参考点是明智的. 为此,在 9 点测量开始前按下滤波器按钮,切换到相对模式.

#### 5.4 显示数据值

FM10 在进行记录期间的统计值、平均值、最大值和最小值. 这些值可以在测量结束后显示.

为此,使用菜单 - 设置 - 统计信息激活统计信息显示.

只有在交变磁场探头和静磁场探头的情况下,才可进行统计显示.

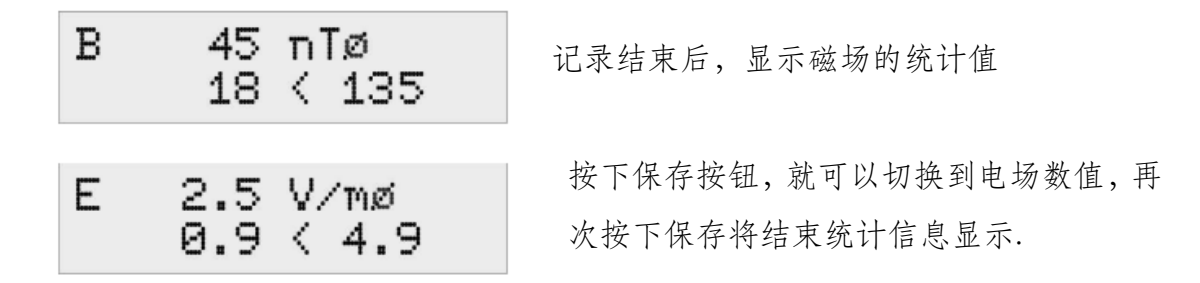

### 5.5 数据管理

FM10 提供关于内存中所有数据的全面信息,

为此调出菜单 – 数据记录器 – 数据集

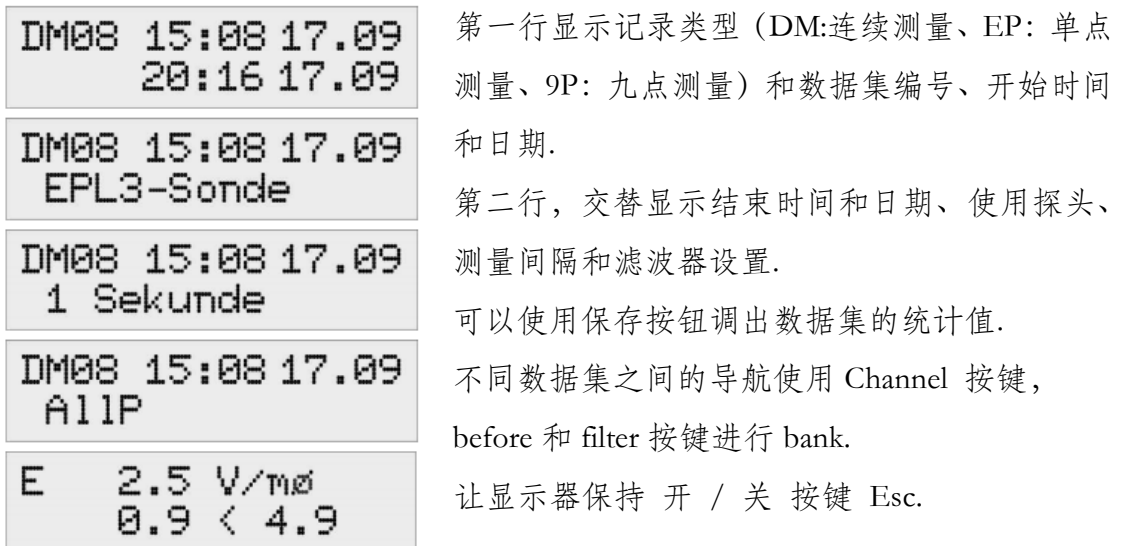

### 5.6 数据传输集

按下音频/USB 键,2 秒.切换到 USB 模式,显示:USB 模式等待 PC 目前,主机与 PC 之间的通信可以通过 USB 电缆线与单片机来实现 USB 模式使用 FM-Data 软件进行,可以使用 Sound(声音)键退出 USB 模式

# 6. 测量

描述使用自带多功能探头测量过程。此外,还对可选探头测量作了简短描述,并 在相应探头的手册中给出了详细的描述.

### 6.1 电磁测量探头的设置

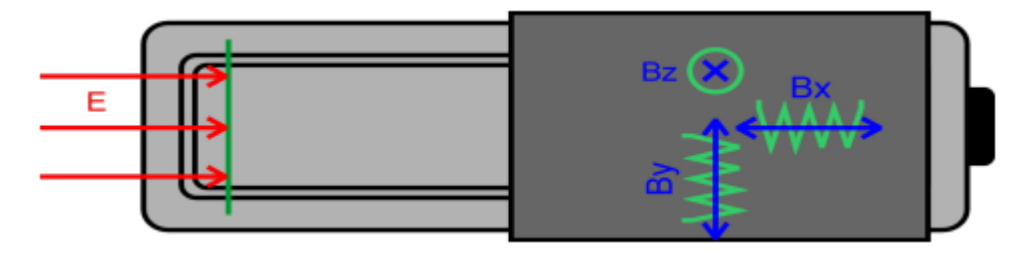

测量交变电场的传感器位于测量探头的前端。由于电磁其方向性,为了获得电场 的流线,而场的横向流线灵敏度会稳定下降。因此,通过旋转探头可以定位和检 测电场的源。

为了达到规定的测量精度,测量探头与被测物最小距离为 50cm,在大多数情况 下,25cm 距离准确度最高.

探头外壳的前部应保持清洁,防止各种污染。如有必要可使用具有酒精的清洁纸 进行清洁. 请勿使用其他清洁剂。遇到严重污染时,请联系我们。

多功能探头包含三个垂直安装在每个空间方向(X、Y、Z)的线圈,以测量三维 和全向交变磁场。每个独立线圈的排列和对准如图所示.

多功能探头具有 20uT 或 2KV/m 的单独测量范围,分辨率为磁场 1nT 和电场 0.1V/m 。测量值自动切换量程单位.

### 6.2 交变电场

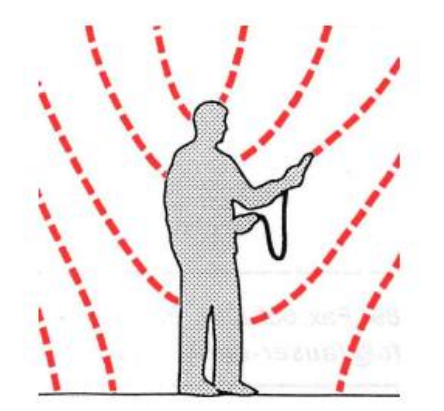

 电场在所有导电材料周围产生,如电缆、金属灯 和施加交流电源的潮湿墙壁。电压越高,其激发 的场强越高.对于供电线路而言,电场的产生与用 户是否接入无关.

 电场几乎被所有与地球相连的材料所屏蔽,即使 是导电性能差的材料.

将多功能探头连接到 FM10,在室内测量时,特别是在熟料地板和橡胶鞋底的情

况下,FM10 必须接地. 接地可应用于电气插座的保护接地 (不要插入接口),或 借助接地夹连接到水管、燃气管或加热管上.

电场在所有导电材料周围产生,如电缆、金属灯和施加交流电源的潮湿墙壁。电 压越高,其激发的场强越高.对于供电线路而言,电场的产生与用户是否接入无 关.电场几乎被所有与地球相连的材料所屏蔽,即使是导电性能差的材料.

### 6.4 交流电场的无电位测量

交流电场的无电位(不接地)测量使测量过程中对电场的影响降到最低,从而提 高了测量的精度。避免了由于不正确的接地而引起的测量误差.测量信号通过光 纤(LWL)隔离传输到 FM10 主机.

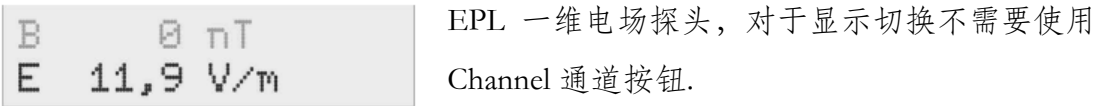

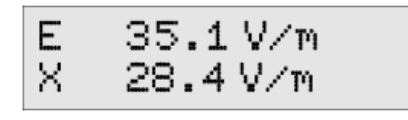

EPL3 各向同性的电场探头,使用 Channel 按钮 选择探头显示,在第一行显示总场强 E 用 V/m 表示.

在第二行,单独交替显示 X/Y/Z 三个单独向量的测量值.对于设置 E 和 X, X 向 量将直接在第二行显示.

### 6.5 TCO 标准测量

使用 TCO 测量探头 EFS3/6,可以测量显示器的辐射, 将现场探头与显示器保持 0.5m 距离,参考图如下,更多信息参阅探头 EFS3/6 手册,以及 [www.tco.se](http://www.tco.se/) 完整 测量标准.

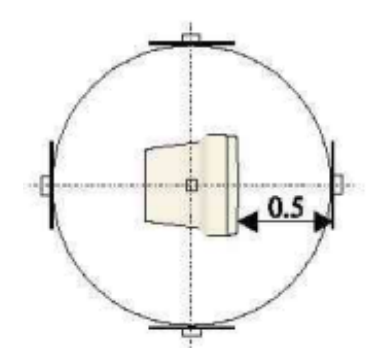

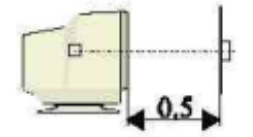

### 6.6 静电场测量

ES10 静电探头,使用通道 Channel 按钮选择单位 Us 为静电表面张力电压,为此, 必须在菜单中激活-静电(Settings - Electrostatics).

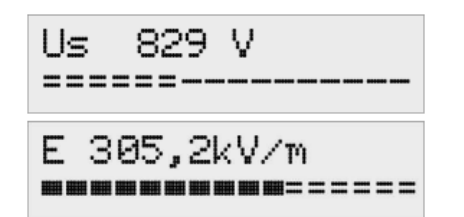

在显示单元中 Us 表面张力电压,分辨率为 1V. 此外,表面张力电压的极性是可见的一个符 号.

另一种显示表面张力电压的方法是,按下滤波 器按钮可显示电场强度。单位 KV/m,分辨率为 0.1KV/m。

再次按下滤波器按钮后,再次显示表面张力电压,按照 ES10 探头的操作说明进 行测量.

### 6.7 body voltage 体电压测量

如果人体暴露于交变电场中,它不可避免地与电场耦合。因此,在体电压与地电 位之间产生交流电压.

对于这种测量,电压测量电缆(选件 111)使用手电极作为附件.

用于测量身体电压,黄色测量电缆与手电极连接 FM10,要测量身体电压的人手里 拿着电极,FM10 主机使用接地电缆接地.

Uk  $157$  mV

体电压函数由测量参数 UK 和带有通道 Channel/菜单按钮选择.如图所示,如果功能 体电压在菜单中激活.

通过减弱周围的交变电场,可以降低施加在人体上的身体电压.

人体电压的确定值不是人通过电场所受应力的绝对值,因此当电场污染保持恒定 时,人体电压主要取决于人的接地情况。接地不良的人(熟料鞋底、地毯)比接 地良好的人产生更高的电压.

当测量体电压时,可以通过以下步骤得到显著的结果:

一个人在某一点(例如床上)的身体电压是确定的,在测量过程中,电场被减弱 (例如通过拔掉电器和电缆的插头或切断保险)。现在,考虑了对体电压的影响, 如果身体电压降低,通过交变电场的污染就会减少.

### 6.8 磁场的物理基础

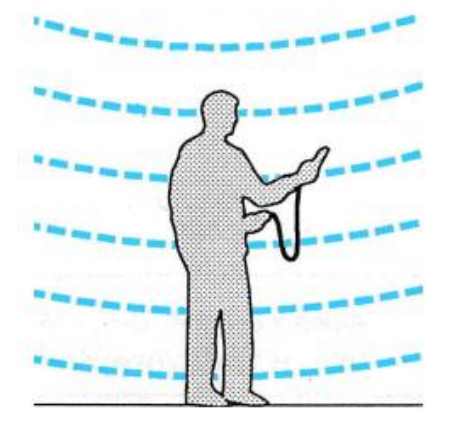

带电电缆周围产生磁场。它们只是在带载使用施 生成.电流越高,电场强度越大。基于电磁学原 理的装臵产生强的交变磁场。这些主要是变压器 和电动机。磁场实际上是不能被屏蔽的。因此, 即使是测量室外的干扰源必须加以考虑,例如, 高压电力线的磁场可以在几百米远的地方被探 测到.

#### 6.9 交变磁场的测量

FM10 多功能探头连接主机,用于测量交变磁场。现在,各向同性测量过程检测 三个维度的分量,并计算由此产生的总场强。与一维度装臵一样,探头在磁场方 向上的对准是不必要的,磁场方向由三个磁场分量的磁通密度决定.

要注意这样一个事实,由于地球的静磁场是一个交变磁场,所以快速移动探头会 短暂的人为显示出过量的测量值,这也是获得过量值因素。通过选择 50Hz 滤波 器,可以抑制这种现象.

多功能探头与 FM10 主机之间应保持 10cm 距离, 因为探头与主机的电子器件所 产生的磁场辐射值可能会导致测量误差。如果 FM10 用于长期监测电力供电设备 场强,则多功能探头与主机之间的距离应等于 2m.

如果规定线圈为 100cm<sup>2</sup>测量, 需选用 MFS100 探头 (155 选件).

### 6.10 静态磁场的测量

BS13 (选件 164) 是各向同性静态磁场测量探头, 必须使用菜单功能激活静磁测 量.

磁场统计显示正和负偏差的起始值、绝对值、相对值,在第二行,绝对偏差和相 对偏差 3 秒交替显示.

可以测量偏差(异常)作为参考点,通过按滤波器按钮,当前场强变成参考场强。 现在显示的偏差出现单位为 uT(相对通量密度)。此外,模拟干扰使异常成都可 见,利用参考点的偏差,磁场异常很快就会显示出来.

再次按下滤波器按钮后,再次显示绝对通量密度。

使用过滤器按钮,绝对磁统计显示最大/最小值重臵.

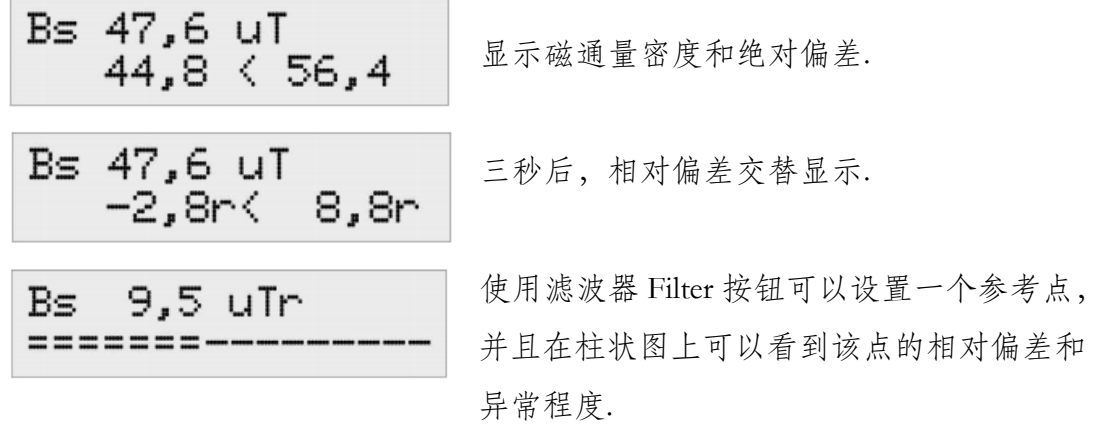

### 6.11 直流电压测量

选配电压适配器(115)FM10 可用于记录直流电压信号,为此,必须激活记录功 能(logger).

该特性允许记录具有直流电压输出的外部测量设备的输出信号。电压适配器具有 建立外部连接的 BNC 连接器.

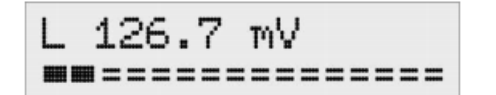

如果记录器输入是激活使用的,则输入电压显 示为 mV(毫伏)

# 7. FM-Data 软件

### 7.1 FM-Data 程序

FM10 具有数据记录功能,可长期存储测量值,FM-data 程序可以将记录的数据 传输到 PC 电脑,以及他们的图形说明和打印.此外,FM-data 允许读取和更改 FM10 设置,以及将新设置传输到主机.

最新的版本可以在我们的主页 [www.ocetest.com](http://www.ocetest.com/) 订购, 我们不断更新 FM-data 程 序以适应客户的需求.并为您提供免费的更新服务.

# 7.2 WIN2000/XP 安装 FM-data

FM10 安装软件位于主机包装箱内的 CD,可以在你的电脑上安装 FM-data 程序. 在开始安装之前,应该关闭所有其他应用程序,然后启动 setup.exe 文件,并遵循 安装程序的说明.

# 7.3 Win Vista/7/8/10 安装 FM-data

在安装开始之前,应该关闭其他所有应用程序,然后运行 CD FM-data 软件 Setup.exe 文件,并按照程序说明进行安装.

安装完成后,打开 win 资源管理器并选择

C: \programmes(x86)\FauserElektrotechnik\FM-Data.

右键单击应用程序 FM-data 并选择菜单属性.

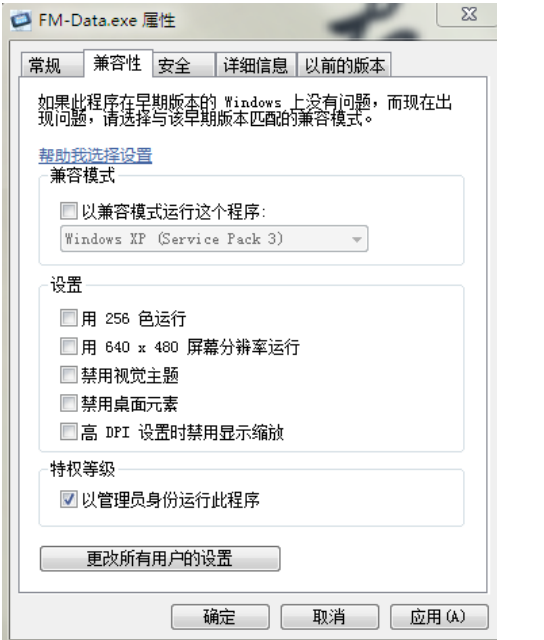

选择兼容性 设置管理员运行 应用 - 确定

7.4 WIN2000/XP/7/10 安装 USB 驱动程序 通过 USB 电缆连接 PC,打开 FM10,激活 USB 模式 PC 显示屏弹出窗口,选择方式. 若无窗口弹出,可右击我的电脑/计算机(桌面)- 设备管理 FM10 未安装驱动情况下,在设备管理栏内会有黄色图标显示. 左键点击图标 - 更新驱动 – 浏览计算机查找驱动 – 浏览(查找 FM-DATA 软件安装包位置,驱动位于安装包内).

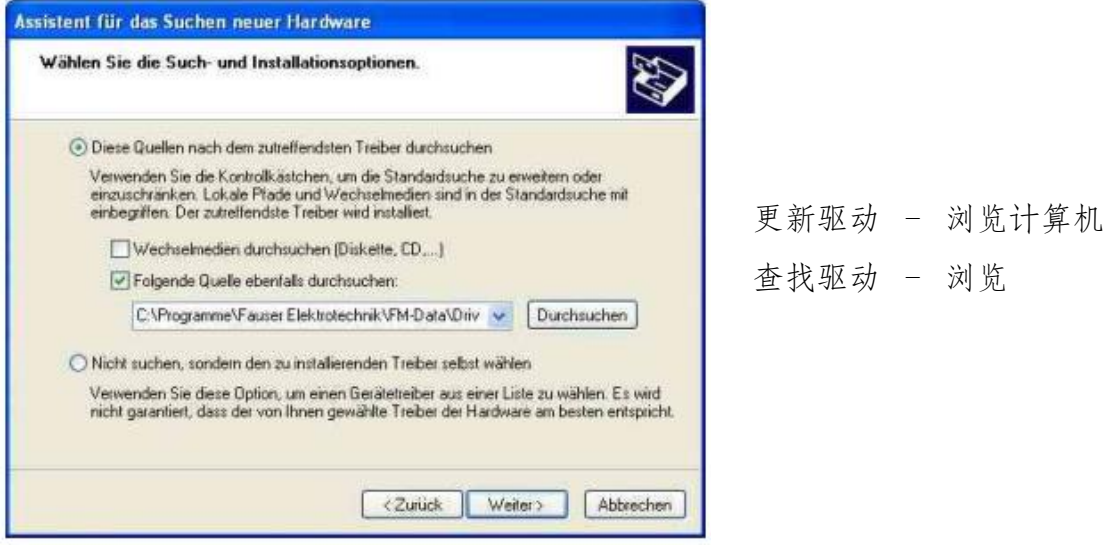

# 7.5 运行 FM-Data

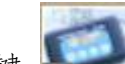

FM-data 软件安装完成后,在桌面形成快捷键 , 点击快捷图标,运行软件. 也可以在开始菜单,查找 FM-dat 软件,点击运行软件. 当打开软件后,会显示软件的版本号的启动界面.

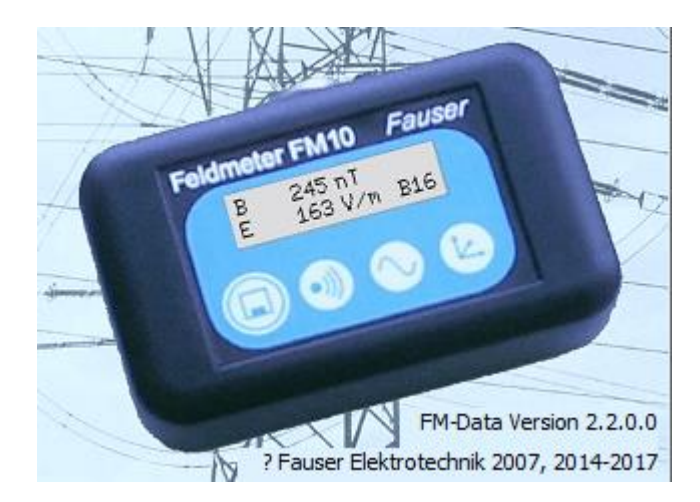

FM-dat 启动显示界面

打开软件后,在窗口可以看到菜单栏和工具栏(L 表现光测量仪器有效)

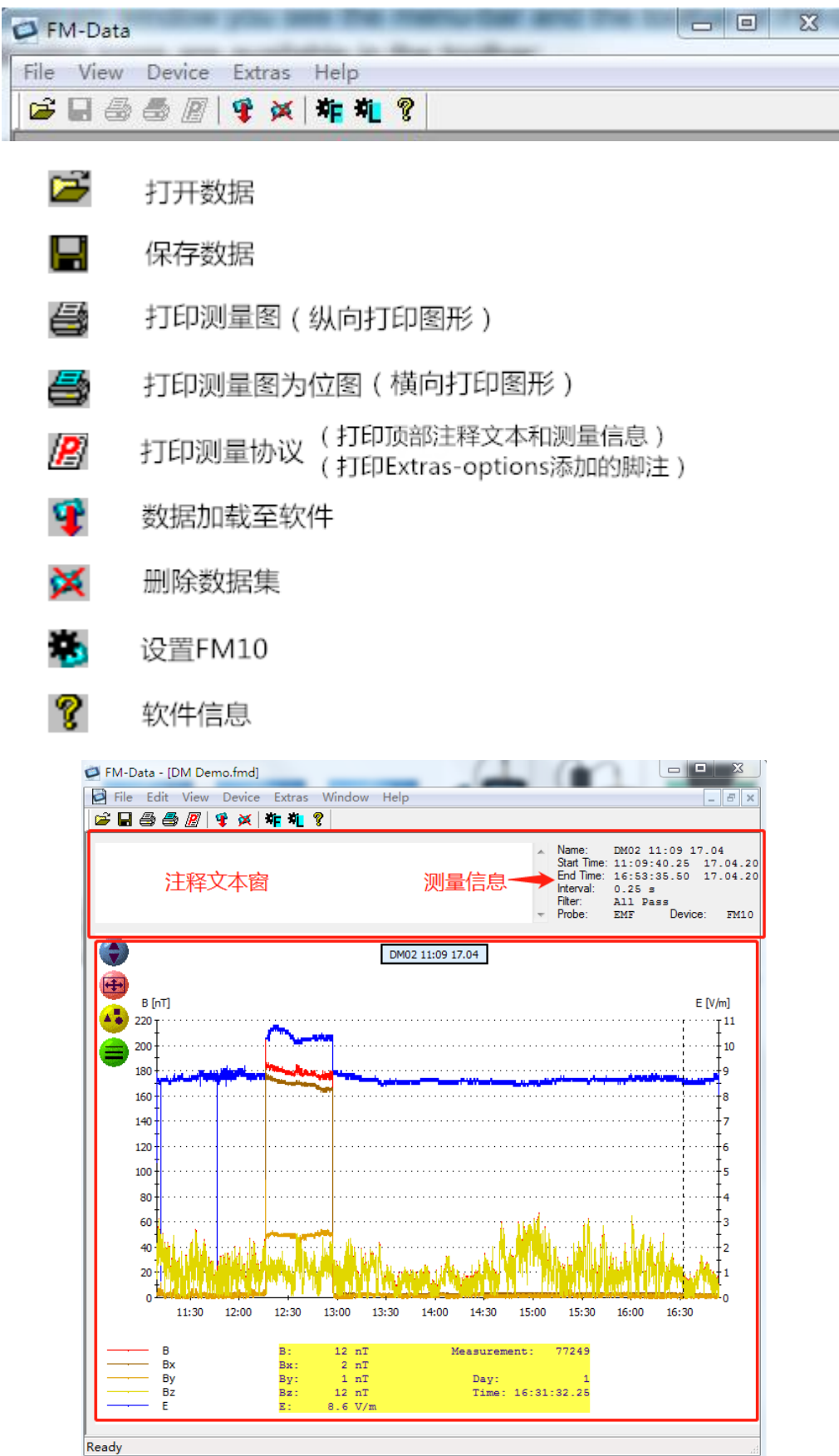

### 7.6 显示和传输数据集

FM10 主机通过 USB 电缆线连接 PC 电脑,将存储在 FM10 上的存储数据集传输 至 PC 电脑.

打开 FM-data 软件, 按下 filter/usb 按钮 2 秒, 切换到 USB 模式, 在显示器出现 USB 模式,等待 PC 机.

在菜单栏选择 Devicel/load dataset 或选择加载图标<sup>中</sup>.

现在,软件窗口显示了存储在 FM10 主机上的数据集.

要查看数据集的名称、记录开始和结束时间以及过滤器信息。数据集的名称有 DM 连续测量、EP 单个测量和 9P 组成,后面跟着数据集数.

使用鼠标点击需要加载的数据集,点击窗口下方的 Load 按钮,数据将从主机传 输至 PC.

数据传输后仍存储在 FM10 主机,如需要删除数据,可以通过删除数据或删除图 标来实现,另外也可通过 Data logger Delete 功能键删除。删除会是删除所有数据.

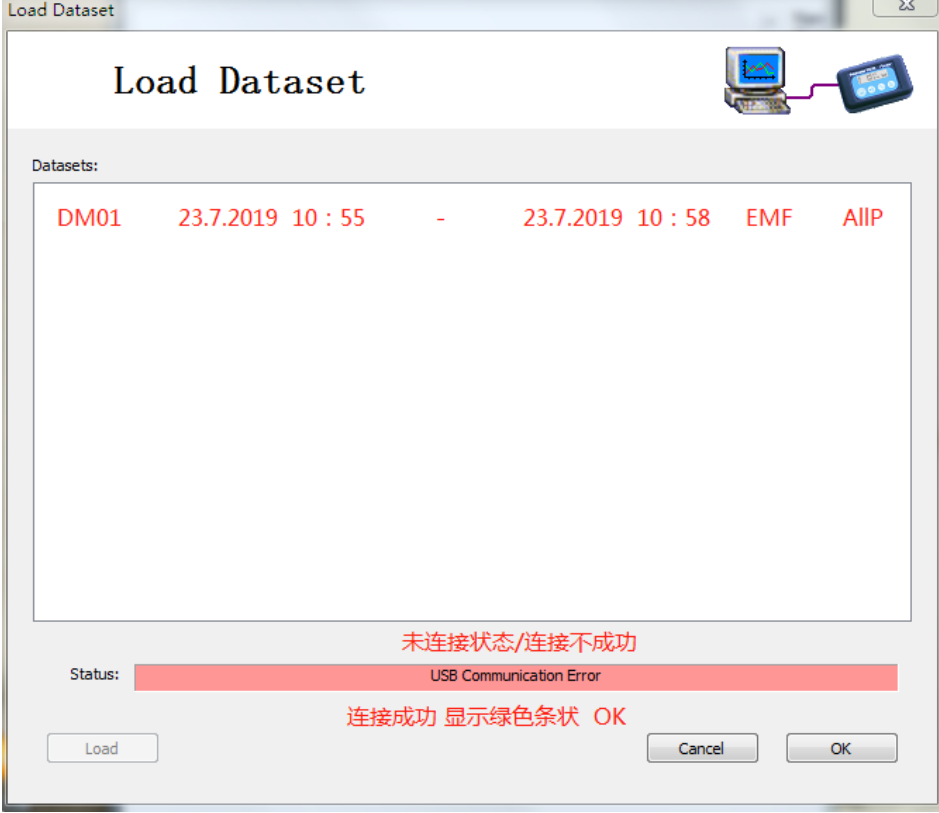

数据加载界面

# 7.7 图表报告

加载连续测量的数据集后,会打开与加载数据相关形成的图形窗口

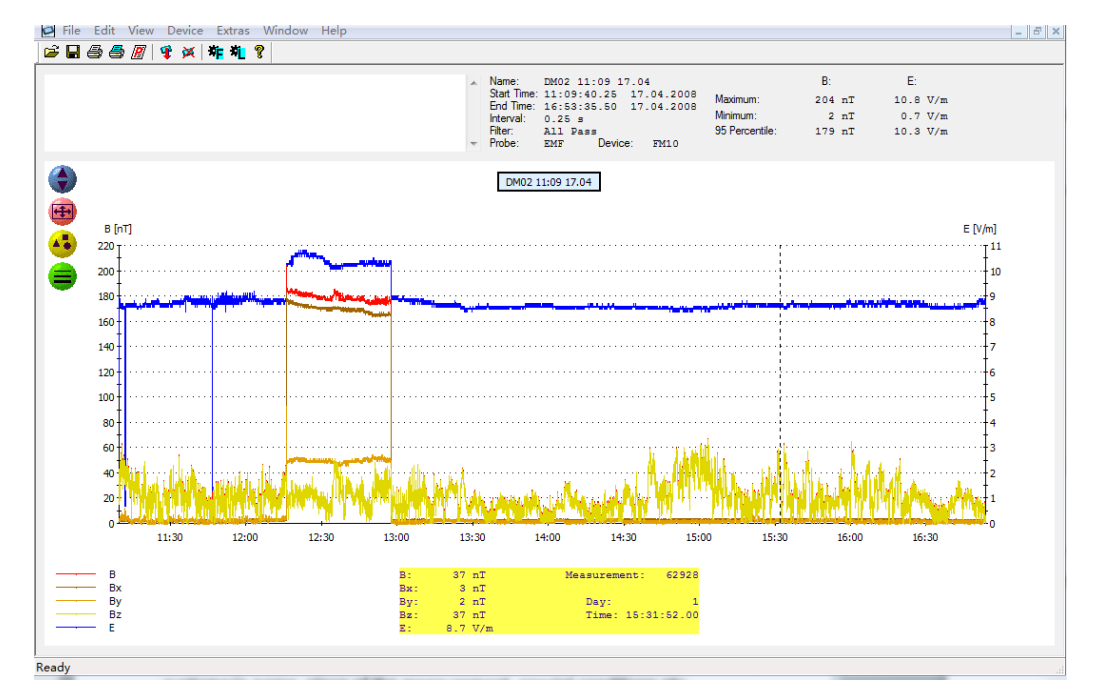

在顶部灰色区域右侧,显示了最重要的信息,如数据的名称、记录的开始和结束 的时间、测量间隔、电场和磁场测量值、滤波器和探头。此外,还给出了最大值 和最小值。

左上角是文本窗口,可以输入对测量点的信息。如,客户信息、测量地点、特殊 记录等等. 文本窗注释的信息会随其他信息同时打印出来.

鼠标会在图形显示区域形成一条竖线,移动鼠标会改变竖线位置,同时竖线对应 会显示出随时间轴变化的测量值(在软件的下方黄色区域显示,随竖线变化的测 量值)

软件直接显示磁场 Z/Y/Z 三个维度, 电场一个维度测量值。如果软件版本比较 旧,FM10 数据导入时,则需要使用菜单手动选择探头类型,

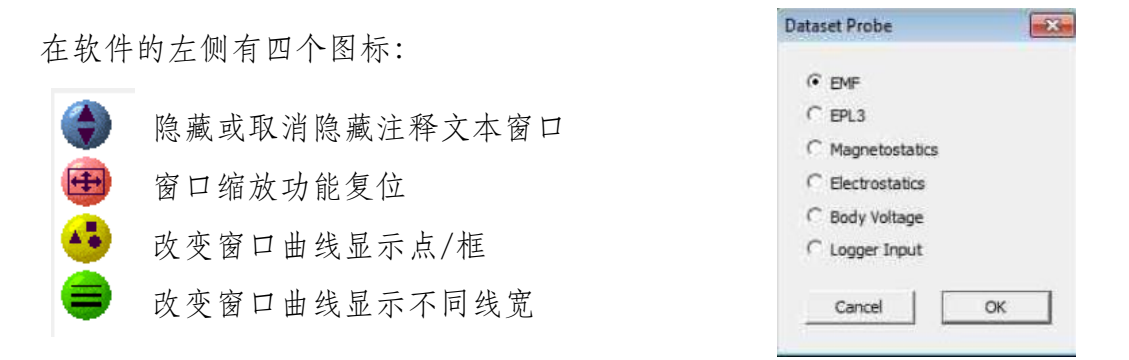

如需仔细查看图表中的的某个时刻,请使用缩放功能,将鼠标移动至需要查看细 节的时间轴点,按下键盘 Shift 键并保持,点击鼠标左键在需要查看细节的时间 轴形成一个方框,鼠标保持按下移动鼠标形成方框大小(查看时间长短),松开 按下的鼠标即可!图标即变成缩放至细节.点击缩放复位功能返回.

采用间隔时间采用双频记录时,将会把带通 16Hz 和高通 50Hz 频率范围并行同 时记录,图中显示了磁通密度 B16 和 B50 的测量及电场强度 E16 和 E50.

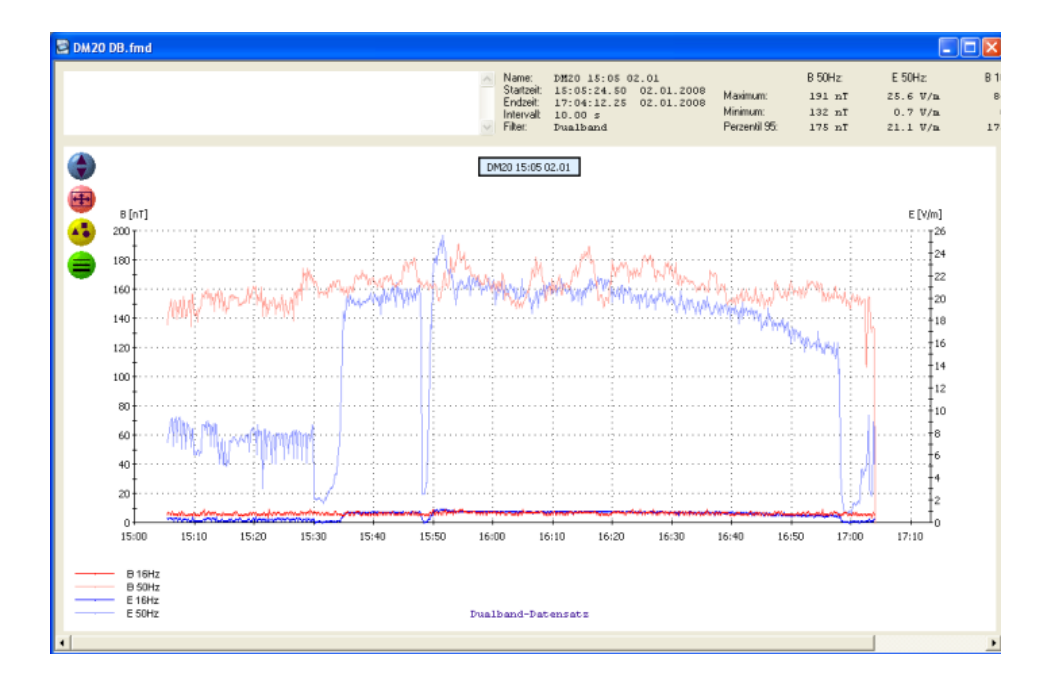

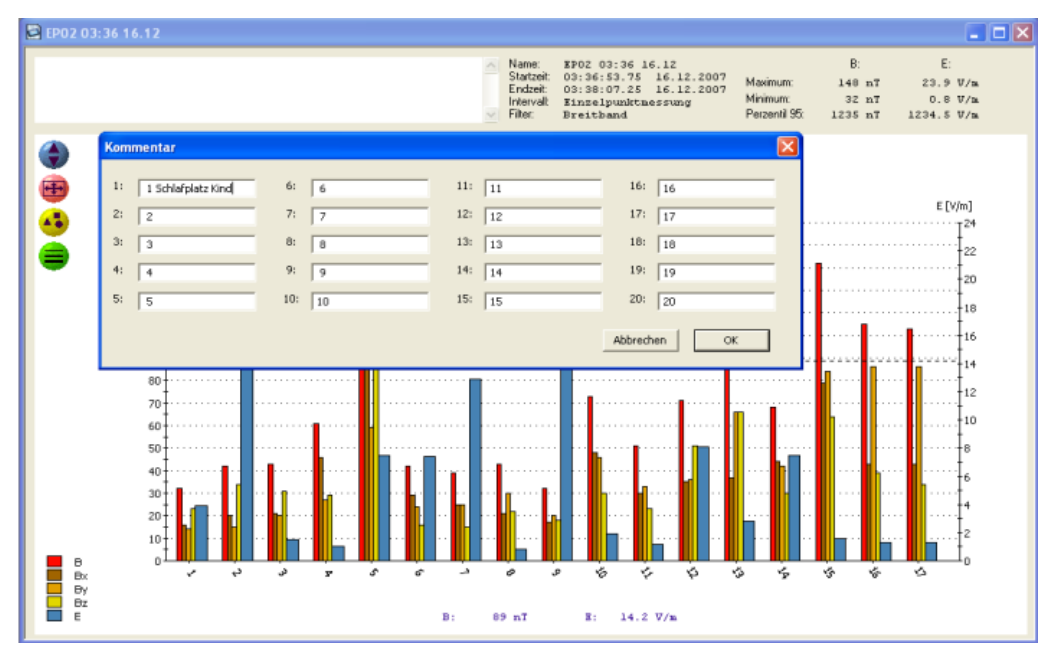

如果打开单点测量的数据集,这里值将显示为条形图。用鼠标左键双击,会打开 一个注释窗口,用于编写单个信息.图形窗口的其他功能与连续测量相同.

### 7.8 显示测量通道

在菜单 Extras – options 选项中,可以选择图行中不同维度的显示(比如单磁场 显示、单电场显示、总磁场强度显示等等),在下方两行可以添加公司名称和测 量人员信息。在打印时将作为脚注出现.

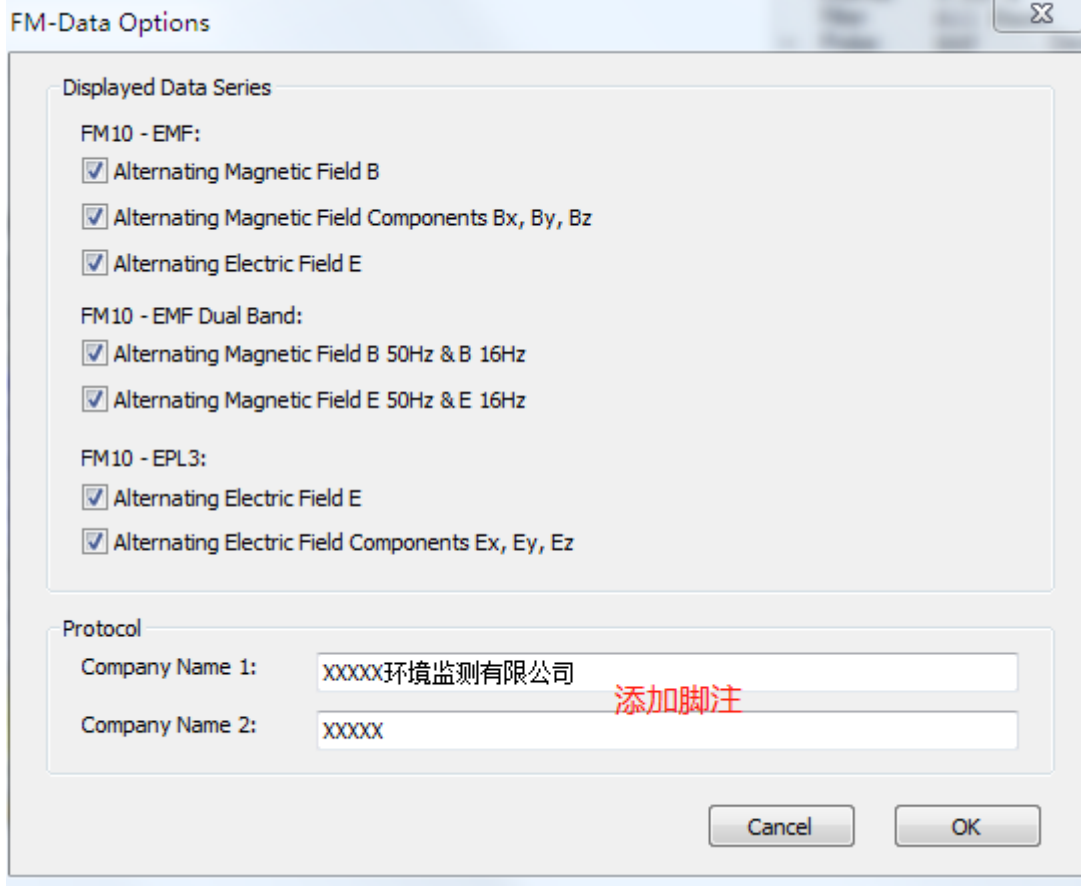

# FM-data 软件打印注明:

- 1. 图 打印测量图, 仅打印图形区域, 纵向打印.
- 2. <br />
石画 打印测量位图, 仅打印图形区域(显示屏截图式打印), 横向打印.
- 3. 图 打印测量协议, 仅打印软件顶部注释文本和测量值及添加的脚注.

建议:作为原始记录打印,仅打印测量位图和测量协议. 测量协议包括,文本编辑的测量项目、测量地点、测量位、开始和结束时 间、电场和磁场最大值/最小值、脚注信息(检测公司、检测人员)等等; 测量信息是唯一且不能修改.

# 7.9 减少数据集

使用 Edit/Crop 可剪切和保存数据的时间轴.

为此,通过按住鼠标左键来标记要剪切的时间轴,使用红色方框窗口来显示所标 记的开始和结束时间。

然后,使用 Edit/Crop 缩短时间,并将数据更改名称保存.

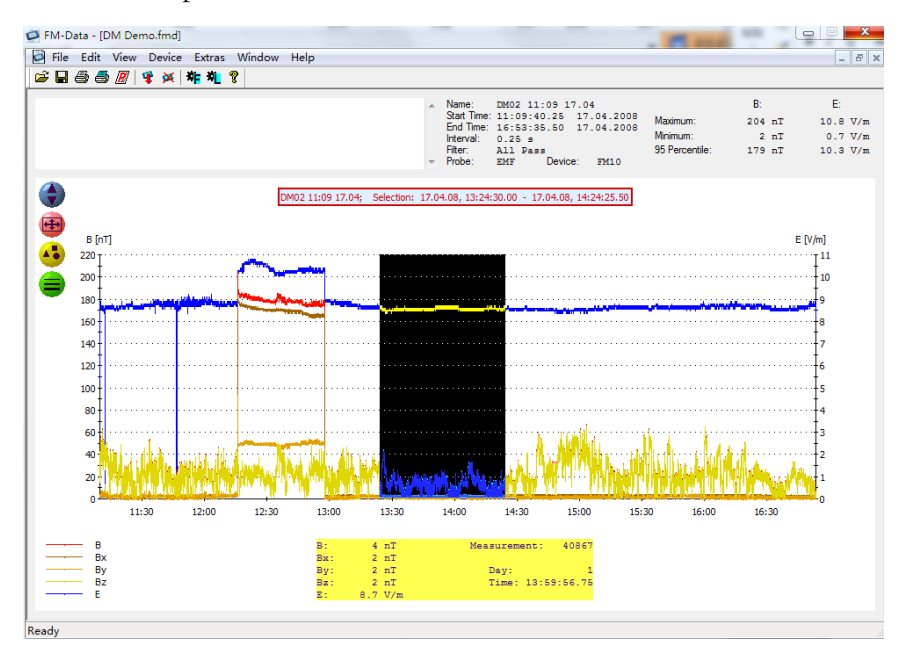

# 7.10 9 点位测量方式

在 9 个测量点位的图形中,测量点被编号成 P1-P9,分别是每个点位测量的实际 值。显示时需要选择不同的显示单位.

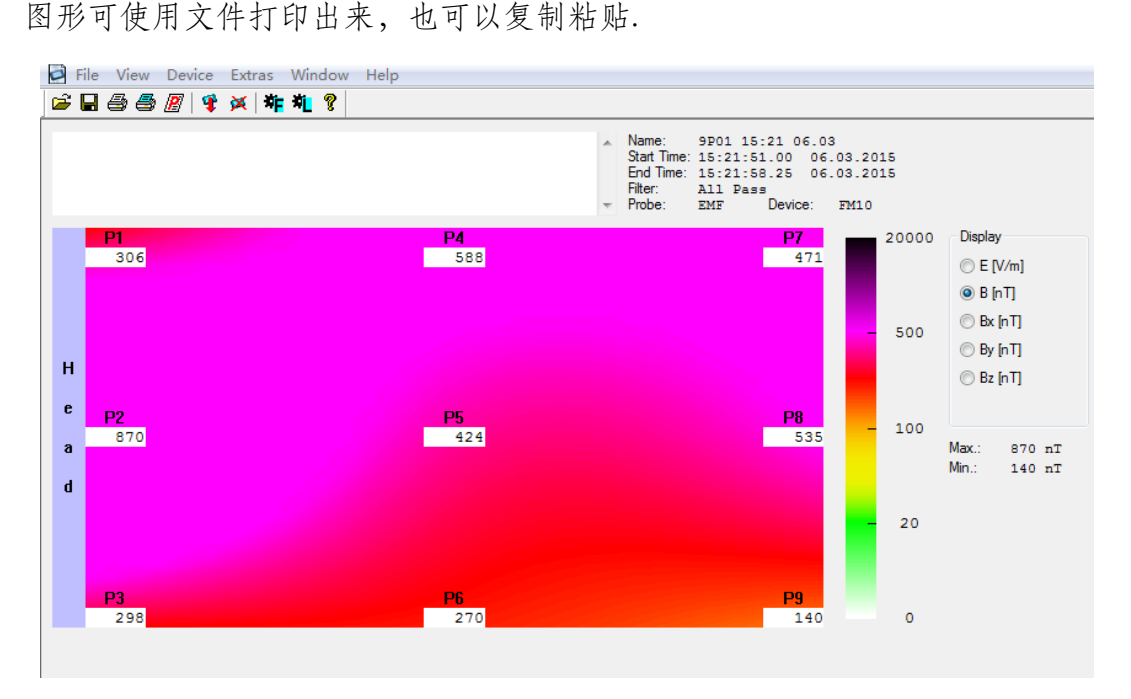

### 7.11 打印和导出

为了生产测量报告,可以使用打印注释信息、图形等。

测量图的打印可使用菜单打印或单击 马图标来实现打印, 打印时注意设置打 印机的横向.

如果记录存储的数据时间非常大,一些打印机可能打印不出完整的图形。则可以 通过使用图形位打印菜单或图标 ● 打印完成 (屏幕截图式打印)。这个是创建 一个正确的打印输出,打印质量取决于屏幕的分辨率.

如果图标中的线条在打印纸张上显示不清晰,可以选择加宽线条

使用菜单协议报告打印或点击图图标打印,可以打印显示关于数据和注释文本 等重要信息。

如果你想使用别的软件打印,可以将测量值导出,显示图将作为 BMP 图片文件, 或复制粘贴至所需要文件.

### 说明:

1. 4 打印测量图, 仅打印图形区域, 纵向打印(注意设置打印方向).

2. 马 打印测量位图, 仅打印图形区域(显示屏截图式打印), 横向打印.

3. 图 打印测量协议, 仅打印软件顶部注释文本和测量值及添加的脚注.

### 7.11 FM10 直接设臵

FM0 主机使用菜单模式设置完成后,可以通过 FM-Data 软件, 查看 FM10 设置和 修改设置。

FM10 通过 USB 电缆连接 PC 电脑, 切换至 USB 模式, 打开 FM-data 软件。

点击软件工具栏中 图标,即进入 FM10 设置窗口, 查看或修改设置.

现在可以设臵同步时间、记录模式等等。同步时间,FM10 主机将和 PC 电脑时 间同步.

在设置中,可用于激活 FM10 上可选测量探头的按钮.

按钮 Vertor&Peak 用于激活 Bx、By、Bz 和 Peak 值的显示。

使用统计按钮,显示统计值,最大值、最小值和平均值等等.

选择使用 FM10 的默认标准设置, 请不需要更改设置。如修改设置, 则会改动  $FM10$  主机默认设置.

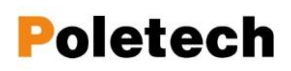

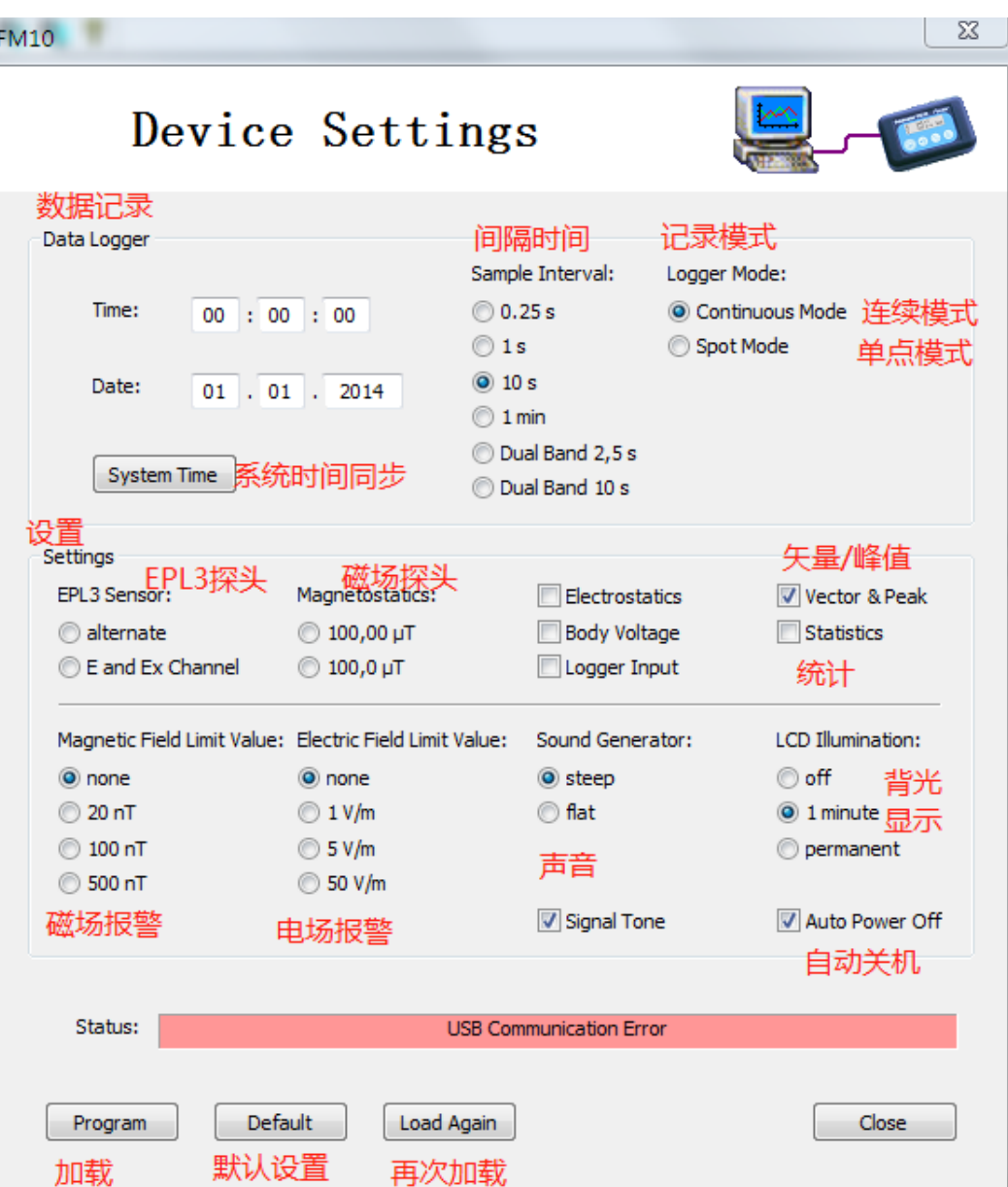

# 7.14 帮助

Pdf 版本英文手册可通过 FM-data 软件 F1 调出或点击帮助菜单.

# 8. 电磁环境标准限值

电磁污染是人类第四大污染源,为此,各国提出了不同的标准限值,以改善措施。 8.1 减少交流电场措施

- 拔掉为使用的电源插座,或者关闭一直未使用的设备. 尽量减少电源线长度.
- 安装需求开关,当房间或者某个环境最后一个用电设备关闭时,自动切断某 个房间/环境与总电源的连接,在此之前,像冰箱这类需要一直用电的设备 需要单独供电.(我们提供需求开关,且提供技术支持)
- 新建建筑或建筑改造时使用屏蔽电缆.
- 使用屏蔽涂料,对房间环境墙壁添加屏蔽层,屏蔽材料必须有正确的接地. 我们(深圳国测电子有限公司)提供屏蔽涂料及技术支持.
- 尽量选用符合相关标准的电器产品.且所有电器都良好接地.

### 8.2 减少交变磁场的措施

- 拔掉未使用的用电设备电源.
- 与磁场干扰源保持距离。根据经验,与磁场干扰源距离增加一倍,干扰污染 就衰减减少到 1/4.
- 新建建筑或建筑改造时使用屏蔽电缆
- 可以使用电池(锂电池) 替代 AC 电源供电的设备,尽量使用电池供电.

# 8.3 建筑生物学建议

根据《SBM-2015 建筑生物学检测方法标准》,推荐标准限值如下:

| 类型     |         | 辐射干扰值     |             |              |          |  |
|--------|---------|-----------|-------------|--------------|----------|--|
| 应用     | 单位      | 无干扰       | 微弱          | 轻度           | 严重       |  |
| 电气接地参考 | V/m     | $\leq 1$  | $1 - 5$     | $5 - 50$     | > 50     |  |
| 无接地参考  | V/m     | < 0.3     | $0.3 - 0.5$ | $1.5 - 10$   | >10      |  |
| 交变磁场   | nT      | $\leq 20$ | $20 - 100$  | $100 - 500$  | 500<br>> |  |
| 静电场    | V       | < 100     | $100 - 500$ | $500 - 2000$ | > 2000   |  |
| 静磁场    | $\mu T$ | $\leq 1$  | $1 - 5$     | $5 - 20$     | > 20     |  |

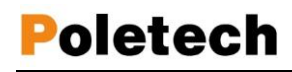

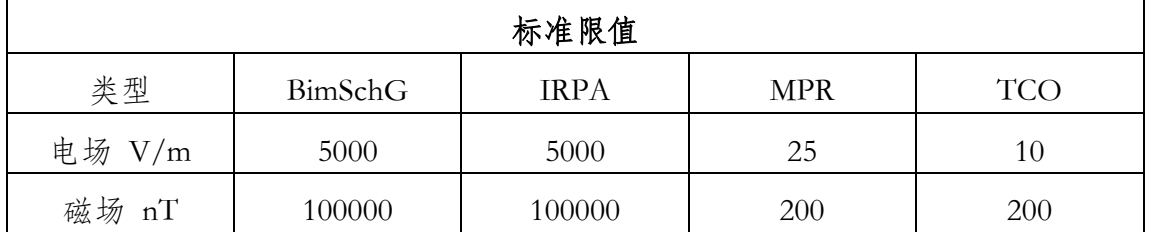

不同标准限值

# 注明:

BImSchG:德国联邦法律规范排放(50Hz)

IRPA: 国际辐射防护协会的限值

MPR:显示器标准(原瑞典测量测试局标准)

TCO:带显示器的工作场所标准(详细请查阅 [www.tco.se\)](http://www.tco.se/)

# 我们国家标准 GB8702-2014 电磁环境控制限值

| 频率范围                      | 电场强度 E<br>(V/m) | 磁场强度 H<br>(A/m) | 磁感应强度 B<br>$(\mu T)$ | 等效平面波功率密<br>度 $S_{eq}$ (W/m <sup>2</sup> ) |
|---------------------------|-----------------|-----------------|----------------------|--------------------------------------------|
| 1Hz~8Hz                   | 8000            | $32000/f^2$     | $40000/f^2$          |                                            |
| $8Hz \sim 25Hz$           | 8000            | 4000/f          | 5000/f               |                                            |
| $0.025$ kHz $\sim$ 1.2kHz | 200/f           | 4lf             | 5lf                  |                                            |
| $1.2kHz$ $\sim$ $2.9kHz$  | 200/f           | 3.3             | 4.1                  |                                            |
| $2.9$ kHz $\sim$ 57kHz    | 70              | 10/f            | 12/f                 |                                            |
| 57kHz~100kHz              | 4000/f          | 10/f            | 12/f                 |                                            |
| $0.1$ MHz $\sim$ 3MHz     | 40              | 0.1             | 0.12                 | 4                                          |
| 3MHz~30MHz                | $67/f^{1/2}$    | $0.17/f^{1/2}$  | $0.21/f^{1/2}$       | 12/f                                       |

表 1 公众曝露控制限值

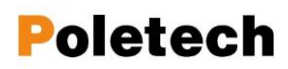

#### 深圳市国测电子有限公司

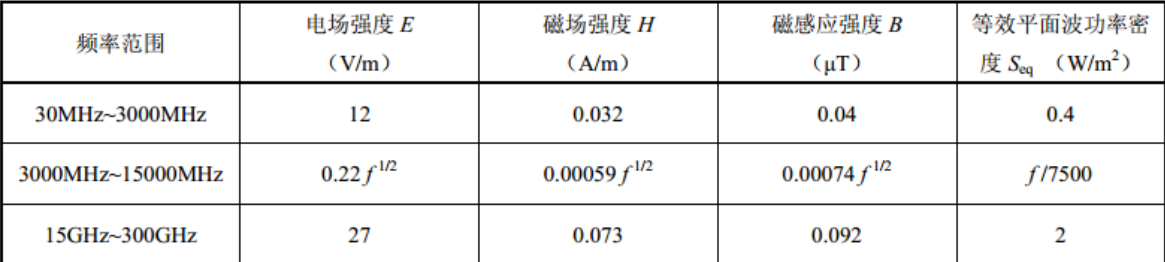

注 1: 频率 f的单位为所在行中第一栏的单位。电场强度限值与频率变化关系见图 1, 磁感应强度限值与频率变化关 系见图 2。

注 2: 0.1MHz~300GHz 频率, 场量参数是任意连续 6 分钟内的方均根值。

注 3: 100kHz 以下频率, 需同时限制电场强度和磁感应强度: 100kHz 以上频率, 在远场区, 可以只限制电场强度或 磁场强度, 或等效平面波功率密度, 在近场区, 需同时限制电场强度和磁场强度。

注 4: 架空输电线路线下的耕地、园地、牧草地、畜禽饲养地、养殖水面、道路等场所, 其频率 50Hz 的电场强度控 制限值为 10kV/m, 且应给出警示和防护指示标志。

#### GBZ/T 189.3—2018 职业卫生标准限值

工作场所物理因素测量 第3部分: 1Hz~100kHz 电场和磁场

#### 1 范围

GBZ/T 189 的本部分规定了工作场所 1Hz~100kHz 电场和磁场的测量方法。 本部分适用于频率范围为1Hz ~ 100kHz 的交流输变电系统及其它电子电气设备的工作场所及个人 接触电场和磁场的测量。

# 9. 附录

#### 9.1 电源

FM10 配备两节 AA 型电池, 位于包装箱内部的一侧.

测量最大连续工作时间为 20 小时左右.在数据记录模式下,间隔一分钟记录大于 可用 7 天.

如果电池寿命达到或电池完全放电电压不足时,在显示屏上显示电池符号,表示 需要更换电池.如果继续操作可能会引起仪器自动关机,关机前仪器会发出声音 报警, 数据记录同时将会结束,

可以通过选配电源适配器,电源可通过 USB 供电,完成充电.

由于电源适配器会发出电磁场,所以在充电过程中拔掉探头与主机的连接. 如果 连接电源适配器测量时,电场测量需要通过电缆接地.

如果自动关机功能激活,那么仪器在 5 分钟内无任何动作将会自动关机.

#### 9.2 维护

探头传感器属于高灵敏度器件,需要保护防止污染物.

仪器和探头每年建议计量一次,以确保测量数据的正确性. 如出现较大测量偏差 需送制造商重新检修校准.

如长时间不使用,请取出电池,以防止误操作.

重置出厂复位,测量过程中如有错误,可进行出厂复位操作。开机时按下 Record 自 按钮, FM10 主机将被进行出厂复位所有设置重置.

如设备问题依然存在,请主动联系我们!

### 9.3 固件

FM10 仪器的固件不断更新,固件最新版本请查阅 [www.ocetest.com](http://www.ocetest.com/) 相关说明. 如需更新固件,请联系我们!

#### 9.4 产品技术规格

#### 频率范围

- ◆ 频率范围: DC-400KHz
- **◆ 带通滤波器: 16Hz @ 16.7Hz** 50Hz @ 5Hz-400KHz

2KHz @ 2KHz-400KHz

# 量程范围

- 磁场量程:0-200μT
- 电场量程:0-20KV/m
- 静态磁场:±99.99μT
- ◆ 静电量程: ±9999V / ±499.9KV/m
- ◆ 体 电 压: 20V
- ◆  $D C$  电压:  $±999.9mV$

### 分辨率

- 磁场分辨率:1nT
- ◆ 电场分辨率:  $0.1$ V/m
- $\leftrightarrow$  静态分辨率:  $0.01 \mu T$
- 静电分辨率:1V / 0.1KV/m
- 体电压分辨率:1mV
- ◆ DC 分辨率: 0.1mV

### 显示

- 显 示:LCD 屏幕
- ◆ 功 能: X/Y/Z 分量、峰值保 持、静磁、静电体电

压、直流、模拟

### 一般规格

- ◆ 接 口: USB 2.0
- ◆ 供 电: 2\*AA 干电池
- ◆ 尺寸  $(L/W/D)$  : 120x79x28mm
- 环境温度:0 +40℃
- 质 保:2 年

### 深圳市国测电子有限公司

# 多功能探头 FM10

- ◆ 频率范围: 1Hz-400KHz 测量精度:磁场< 5% 、电场< 10% @50Hz
- 技术指标如变更,恕不另行通知,敬请谅解!

# 9.5 FM10 仪器主机探头接口引脚说明

- 交变电场
- ◆ 交变磁场 Bx
- 接地端
- ◆ 交变磁场 Bz
- ◆ 交变磁场 By

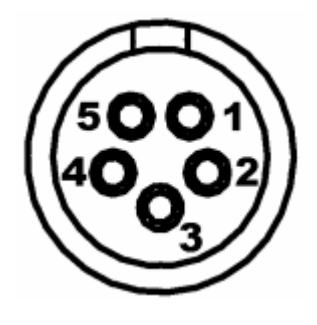

# 9.6 标准配臵

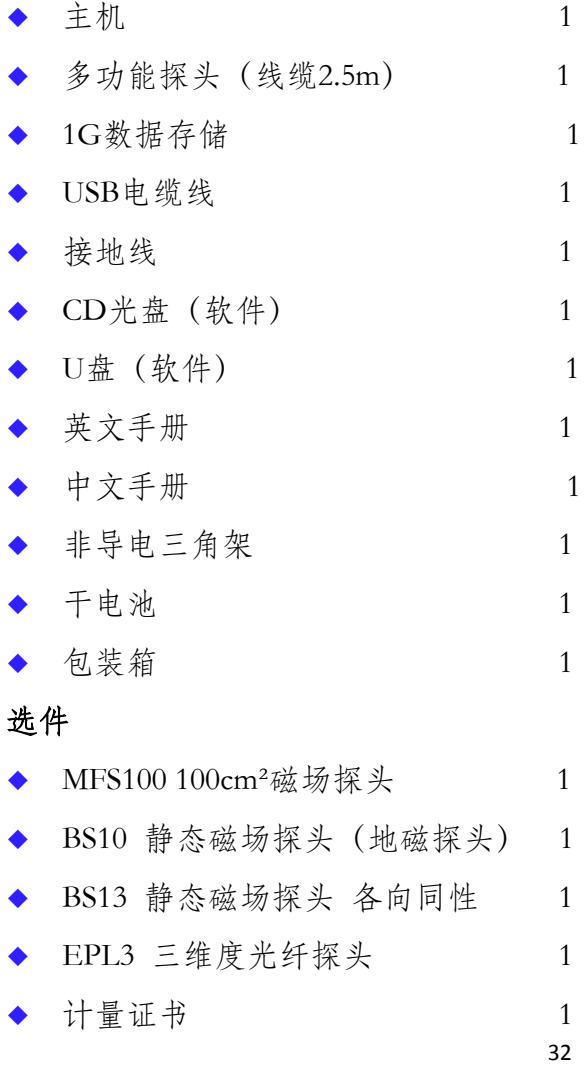

### 9.7 其他

### 国家限值标准:

环境国标 GB8702-2014 电磁环境控制限值 频率范围:0.025KHz-1.2KHz,限值:电场 4KV/m 磁场 100µT 建议值:睡眠环境工频磁场强度 < 100nT;电场<10V/m

### 单位换算:

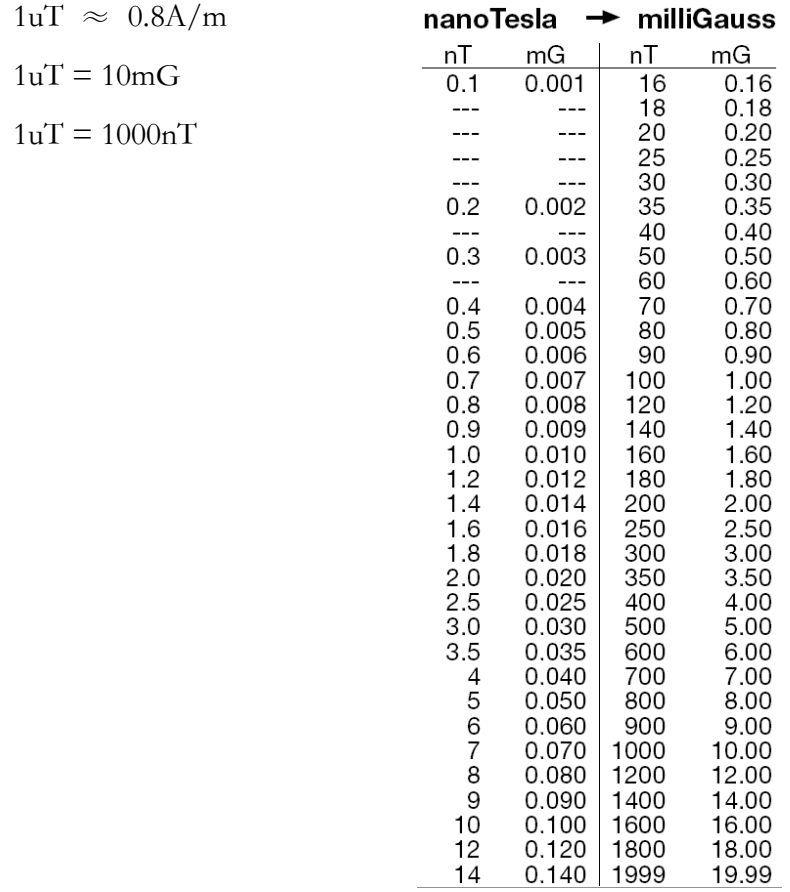

# 9.8 处理

本产品带有欧盟指 2002/96/EC 规定的回收标志,意味着报废处理应返回制造商, 不允许做废物进行处理.

根据《电池指令》,废旧电池丢弃至生活垃圾中处理是明确禁止的.您可以将废旧 电池丢弃至电池回收处或带有危害标准的垃圾箱内.

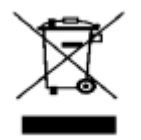

# ○○○日测 关于我们

 深圳市国测电子有限公司(简称"国测电子"),是一家电子测试与测量和环 境检测设备一体化服务供应商,公司与国内外著名仪器仪表生产厂商有着稳固而 广泛的技术与销售合作。

 国测电子致力于电子测试与测量和环境检测的产品研发和销售;为电子电力、 消费通信、教育科研、疾控医疗、安监环保、检测服务、辐射防护咨询与工程等 众多行业和消费者提供专业的测试测量技术和产品服务。

 国测电子坚持"以人为中心,以信立业"的理念,探索未知,求是创新的动 力。为客户提供"测量方案、产品选型、人员培训和售后服务"等一体化的系统 服务,以专业品质与诚信服务赢得行业认可和客户青睐,业务覆盖国内通迅、航 空航天、电力、工业制造、医疗电子、教育、环保、矿产业等各个行业领域。

如有什么疑问,请联系我们!

邮件[:ocetest@126.com](mailto:ocetest@126.com)

电话:0755-85261178

深圳市国测电子有限公司 EMC 电磁兼容和 EMF 电磁环境测量 深圳市龙华新区梅龙路粤通综合楼 E 栋 208 电话: 0755-85261178 E-mail: ocetest@26.com [www.ocetest.com](http://www.ocetest.com/)

求实创新 探索未知 服务未来